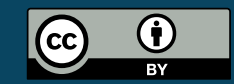

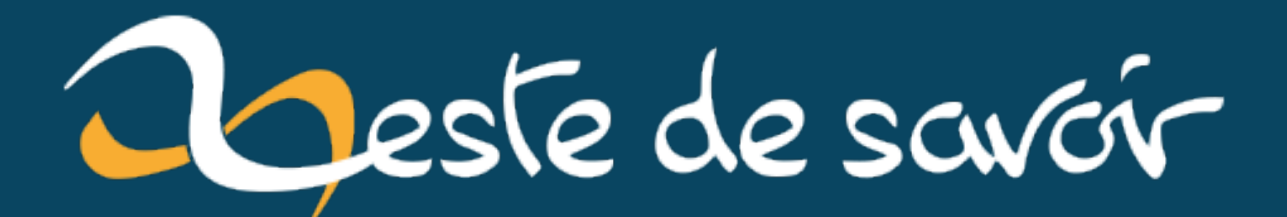

# Configurez des locks facilement avec Symfony

2 août 2020

## **Table des matières**

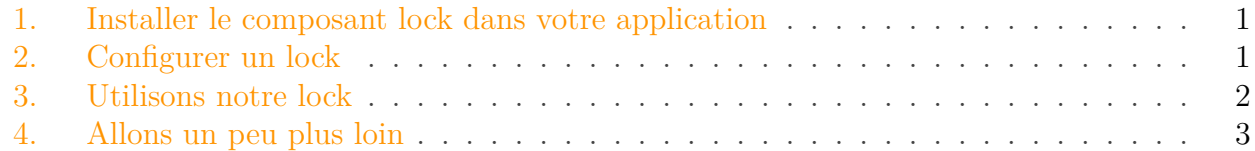

[La documentation de Symfony](https://symfony.com/doc/current/components/lock.html)  $\mathbb{Z}$  décrit très bien comment les locks fonctionnent, il n'est donc pas question dans cet article de faire tout un tuto à propos des locks. Mais en revanche cette même configuration n'explique pas comment configurer très simplement un lock à l'aide de Symfony, alors que c'est possible!

Voyons cela ensemble.

### <span id="page-2-0"></span>**1. Installer le composant lock dans votre application**

Rien de plus simple, il suffit de taper la commande suivante dans votre terminal :

```
1 composer require lock
```
## <span id="page-2-1"></span>**2. Configurer un lock**

C'est là où ça se corse. Avec Symfony on a l'habitude d'avoir tout de suite une configuration de base. Mais ce composant n'a pas de recette et n'est donc pas configuré automatiquement par Symfony Flex.

Cependant sa configuration est très simple, voyez vous même:

```
1 \# Dans le fichier packages/lock.yaml
2 framework:
3 lock: 'redis://localhost'
```
Dans cet exemple, nous configurons un lock basé sur la base de données redis. Mais cela pourrait très bien fonctionner avec la base de données que vous utilisez avec doctrine! Il faudrait spécifier lock: '%env(DATABASE\_URL)%'.

#### 3. Utilisons notre lock

## <span id="page-3-0"></span>**3. Utilisons notre lock**

Comme je l'ai spécifié en introduction, cet article n'a pas pour but d'être une explication complète sur les locks, je vais donc en faire une utilisation simple pour la démonstration.

Cette commande fonctionnera toute seule car elle est chargée automatiquement (autowired) par Symfony, Symfony lui injectera donc le lock automatiquement.

```
1 class LockTestCommand extends Command
 2 \mid \{3 protected static $defaultName = 'app:lock-test';
 4
 5 private $lock;
 6
 7 public function __construct(LockInterface $lock)
 8 {
 9 $this > lock = $lock;
10 parent::__construct();
11 }
12
13 protected function configure()
14 {
15 $this
16 ->setDescription('This is a simple lock test')
17 ;
18 }
19
20 protected function execute(InputInterface $input,
        OutputInterface $output): int
21 {
22 \frac{1}{2} \frac{1}{2} \frac{1}{2} \frac{1}{2} \frac{1}{2} \frac{1}{2} \frac{1}{2} \frac{1}{2} \frac{1}{2} \frac{1}{2} \frac{1}{2} \frac{1}{2} \frac{1}{2} \frac{1}{2} \frac{1}{2} \frac{1}{2} \frac{1}{2} \frac{1}{2} \frac{1}{2} \frac{1}{2} \frac{1}{2} \frac{1}{23
24 while (!$this->lock->acquire()) {
25 \vert $io->comment('Je ne peux pas travailler, je suis en
        attente.');
26 sleep (1);
27 }
28
29 \vert $io->success("Je peux travailler, le travail précédent
        semble terminé !");
30 $this->task();
31
32 | $this->lock->release();
33
34 return 0;
35 }
36
37 private function task()
38 {
```

```
39 // On simule une tâche qui prend 10 secondes
40 sleep(10);
41 }
42 }
```
## <span id="page-4-0"></span>**4. Allons un peu plus loin**

i

Dans la configuration que j'ai montré précédemment, nous enregistrons seulement le lock de fault, il sera automatiquement injecté à nos services qui réclament un lock. Mais on peut en réalité définir plusieurs locks (et également conserver celui par défaut pour simplifier les choses dans le cas général). Voici comment faire:

```
1 framework:
2 lock:
3 default: '%env(DATABASE_URL)%'
4 redis_high_availability: ['redis://r1.docker',
            'redis://r2.docker']
```
Cela va générer un service nommé lock.redis\_high\_availability, et vous devez le spécifier explicitement dans la configuration de vos services si vous souhaitez l'injecter à l'un deux.

La configuration ici présente qui combine deux instances de redis exploite le Combined Lock et est comme son nom l'indique tout indiqué dans le cas d'une infrastructure à haute disponibilité.

Notez que pour vos locks, il est préférable d'utiliser des locks nommés. Vous pouvez de la même façon n'injecter que la factory, avoir un lock par resource fait généralement plus de sens:

```
1 public function __constructor(LockFactory $lockFactory)
 2 |3 \rightarrow $this->lockFactory = $lockFactory;
4 }
 5
6 public function execute(MyEntity $item)
7 \mid \{8 // Votre code...
9 $lock = $this->lockFactory->create('item'.$item->getId());
10 // Utilisation du lock...
11 }
```
## 4. Allons un peu plus loin

J'espère avoir pu en aider plus d'un! $\bullet$